# **Goblin-SPST Installation, Configuration and Usage**

This document describes the installation (page 2 - 4), configuration (page 5 - 7) and usage (page 8 - 9) of the Goblin-SPST MIDI mod version 1.0.3/1.0.4. For a description of the product, its features and further information visit https://oscillatordevices.com/goblin

## **Electrical Properties**

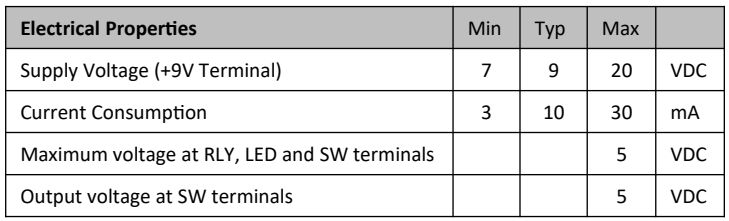

The Goblin-SPST has reverse polarity protection at the +9V terminal. Be careful nonetheless to not reverse polarity upon installation, as long as other wires are connected. Negative currents could flow through the microcontroller and damage it.

## **Mechanical Properties**

Height is approx. 10mm. If using the Goblin Screw set, account at least for 15mm height.

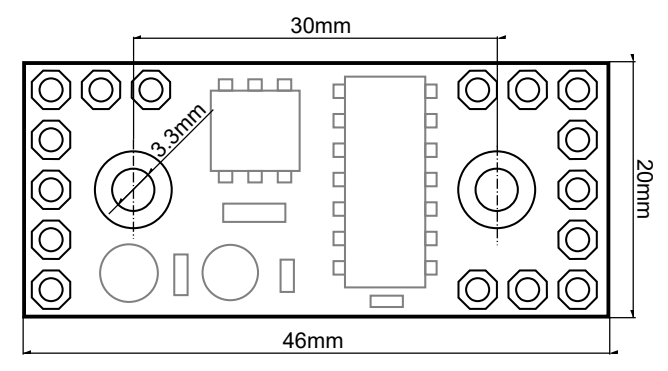

**Attention:** Digital signals, such as MIDI signals, can lead to crosstalk on other lines. This particularly applies to effects with multiple gain stages (distortion, fuzz, etc.). Pay attention to keep the MIDI wires as far away from the analog circuit as possible. Otherwise it can happen that a click can be heard in the audio signal with every MIDI command. To further reduce possible crosstalk, use shielded wires.

#### **Overview**

The Goblin-SPST is made to take control over effects devices that are controlled with non latching SPST (or (ON)-OFF) switches. The original switch is connected to the Goblin and the Goblin is connected to the effects devices instead. The Goblin then emulates a footswitch. The effects device can then be triggered via MIDI or with the foot switch.

The Goblin-SPST has three identical ports to control three individual switches. Here's a quick overview over the connections:

- **+9V/GND**: This is the power supply. Connect them directly to the DC jack of the guitar pedal.
- **SW1/2/3:** This is where one side of the foot switch is connected. The other side has to be connected to GND.
- **RLY1/2/3**: This is the connection to the guitar effects. Connect it to where the foot switch was originally connected. It emulates the foot switch.
- $\begin{array}{c} \square & \square & \square \end{array}$ D h 日 b MIDI In Ref MIDI Thru Sig b Pin 4/Ring Pin 5/Tip 다  $\Box$ b MIDI In Sig MIDI Thru GND 다 b Pin 2/Sleeve Pin 5/Tip  $\overline{a}$ h MIDI Thru Ref **GND** d Pin 4/Ring h  $+9V$  $\Box$ SW3 RLY3 LED3

LED1 SW1 RLY1 LED2 SW2 RLY2

- **LED1/2/3**: This is the connection for the status monitoring. It has to be connected to a voltage that represents the state of the guitar effects. The Goblin measures this voltage to determine the state. Most of the time it is connected to one side of the LED.
- **MIDI Sig**: This is the active MIDI signal. It is connected to **Pin 5** of a DIN 5-PIN MIDI Connector, or **Tip** if a TRS connector according to MIDI standard (Type A) is used.
- **MIDI Ref**: This is the reference MIDI signal. It is connected to **Pin 4** of a DIN 5-PIN MIDI Connector, or **Ring** if a TRS connector according to MIDI standard (Type A) is used.
- **MIDI GND:** This is the GND signal for MIDI Thru. It is connected to **Pin 2** of a DIN 5-PIN MIDI Connector, or **Sleeve** if a TRS connector according to MIDI standard (Type A) is used. Note that only MIDI Outputs have a connection to GND. Do not connect GND to the MIDI Input.

## **Installation**

The installation consists of two parts. The actual wiring, which is described in this chapter, and the configuration described in chapter [Configuration](#page-4-0).

#### <span id="page-1-0"></span>**Ports and Roles**

The installation depends on how the three ports of the Goblin are used, i.e. what *Role* they have.

- Role *Switch*: A switch is, for example, a conventional bypass switch or a tap tempo switch.
- Role *TRS:* In the role of *TRS*, the Goblin imitates an external switch with "Ring" and "Tip" (often marked with Footswitch, Ext-Ctl, CTL, EXT). The two lines can be open or closed to GND. This way, external switch connections can be operated from inside the device.

All three ports are able to take on any role. If a bypass switch is available, port 1 should be used for this in order to make the configuration easier.

#### **Installation for Role Switch**

In the images below you can see an example of a typical dual footswitch, non latching SPST, guitar effects, such as EQD, Walrus, or Wampler. The first image depicts the device before installation, the image after that shows the wiring for that particular case.

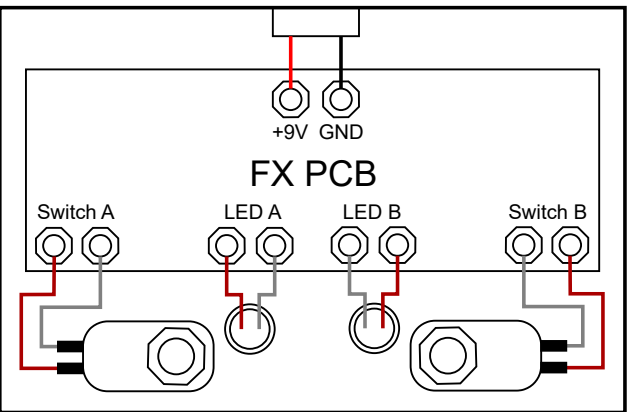

*Dual Foot Switch Effects Device*

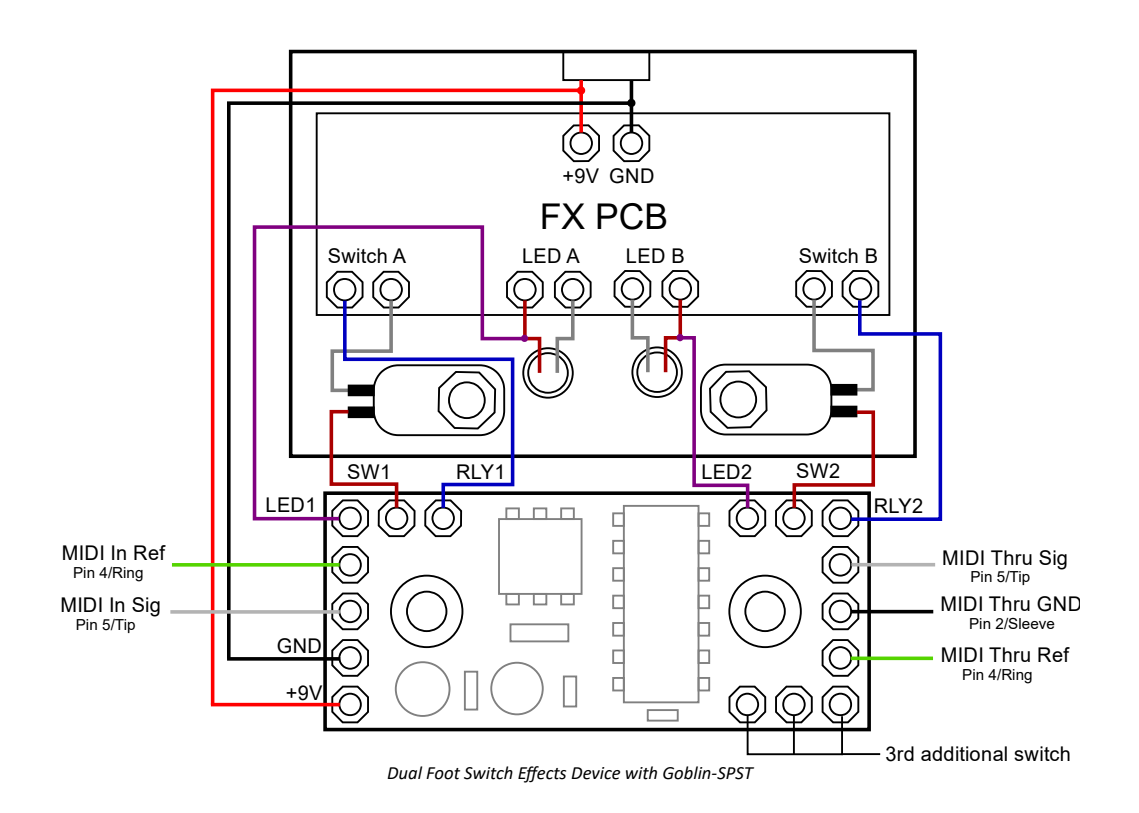

### **Switch Connection (SW)**

The connection SW is for connecting a non latching SPST switch. All SW terminals have internal 5V pull ups. The other side of the switch has to be connected to GND, so the switch connects SW to GND, when closed.  $\overline{\phantom{a}}$ 

For regular cases, like the one above, the active (or high) side of the switch has to be disconnected from the effects device and connected to the Goblin, while the GND side stays connected. Measure both sides with a DMM, do not rely on wire colors.

Most switches are normally open. In rare cases there are normally closed switches. Refer to chapter [Configuration](#page-4-0) for further information.

#### **PCB connection (RLY)**

The connection RLY emulates a switch. For that it connects to GND for a brief moment. In the picture on the left you can see a typical effects device switching scheme. A microcontroller detects the switching, when the 5V line is pulled to GND via the switch. On the right you can see how the Goblin connects to that scheme. Instead of the switch, the internal microcontroller of the Goblin pulls the line to GND. Goblin

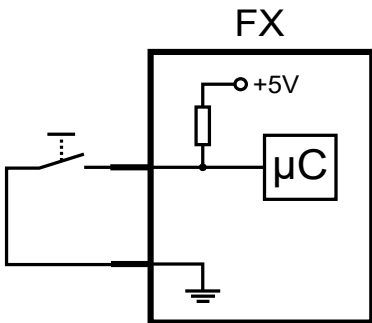

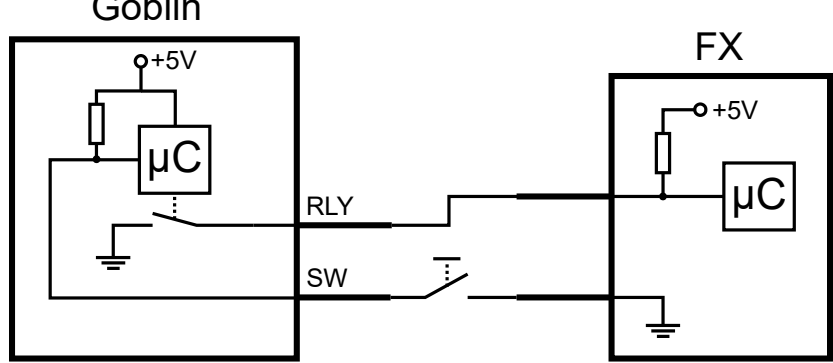

Before connecting the Goblin it is important to control, that the voltage on the effects device does not exceed 5V. Everything below is fine.

## <span id="page-2-0"></span>**Status monitoring connection (LED)**

With the connection SW and RLY the FX device can be switched by the Goblin. If you're dealing with a Tap Tempo switch, or anything else that doesn't have a particular state, like on or off, you're done now.

If you're dealing with say, a bypass switch, simple switching is not enough. The state is important and the Goblin needs to know that state to carry out an "on" or "off" command. For that the Goblin can measure a voltage and determine the current state with that. The only thing needed for that is a voltage that changes with the state of the effects device and is not higher than 5V. In most cases the voltage of the LED is perfect for that.

To find out to which pin of the LED the Goblin has to be connected to, proceed as follows:

- 1. Switch the effects device **on** and measure the voltage on both pins of the LED relative to GND.
- 2. Switch the effects device **off** and measure the voltage on both pins of the LED relative to GND.
- 3. On one of the pins the voltage changes. Connect this pin to LED on the Goblin. Write down the measured voltages, we need them later.

Here is a real world example of the EQD White Light. Two pins of the LED (called A and B) are measured to GND:

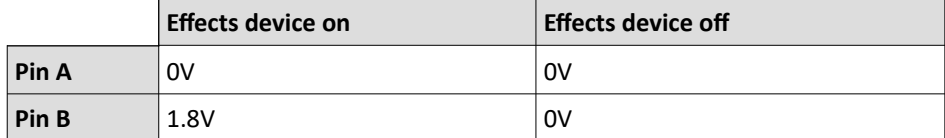

For this example, Pin B would be used for the LED connection.

### **Installation for Role TRS**

Besides foot switches, the Goblin-SPST can control external foot switch connections, like connections for external tap tempo switches, Strymon FAV-Switches etc. In the image below is a typical effects pedal with a bypass foot switch (left) and a TRS socket for an external foot switch (right).

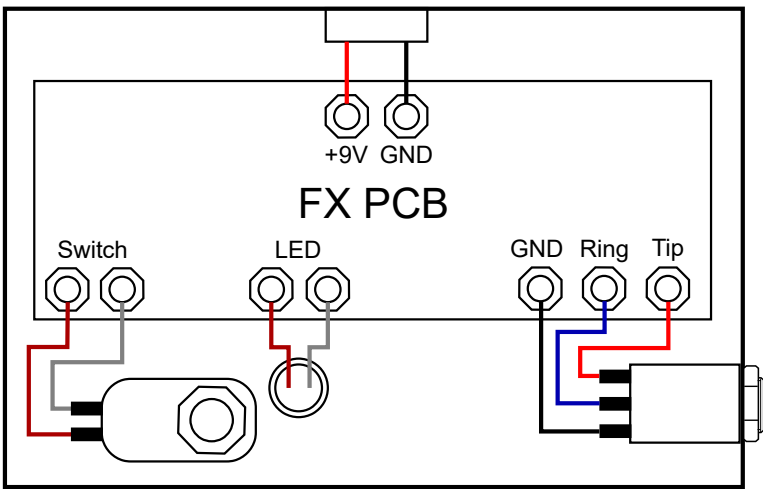

*Effects Device with Foot Switch and External TRS Connector*

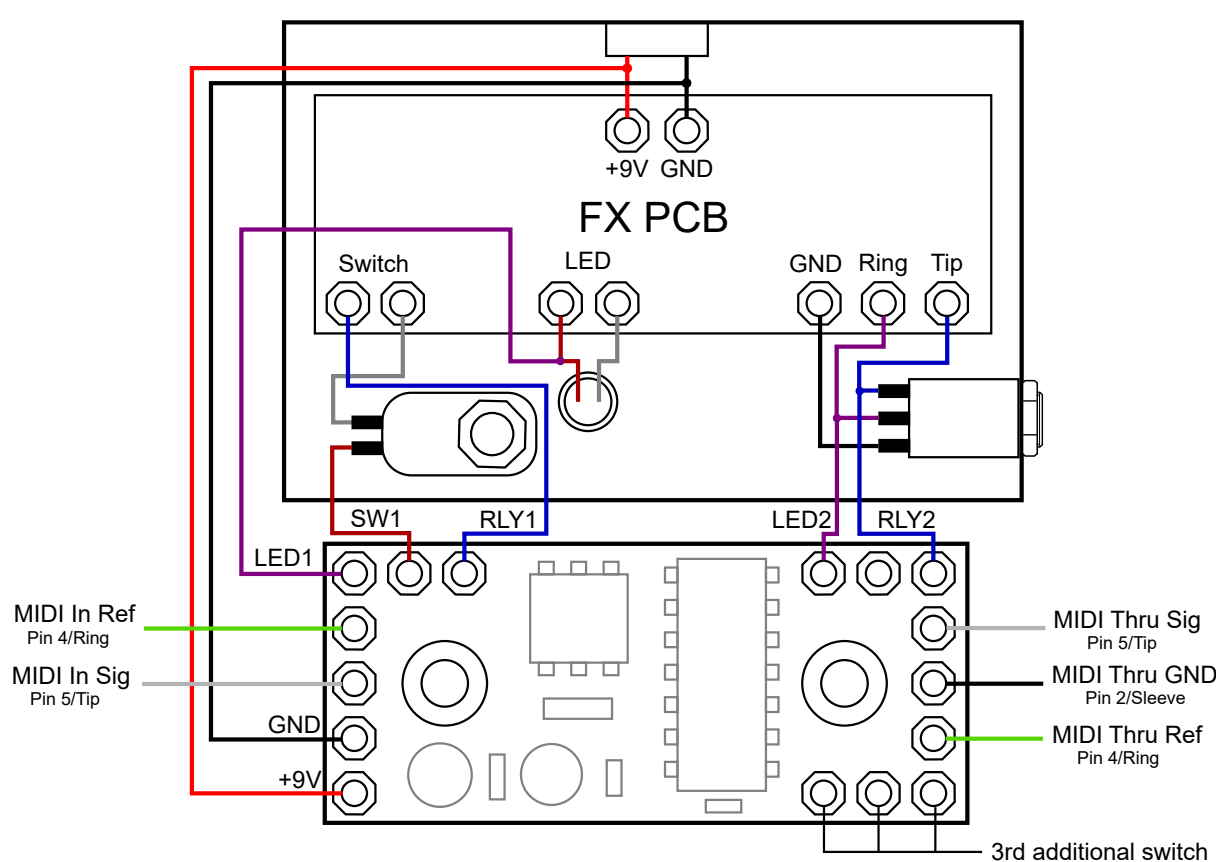

*Effects Device with Foot Switch and External TRS Connector with Goblin-SPST*

For a Port in the Role TRS the wiring is very simple. The corresponding lines are soldered to the pins of the socket. To operate the switch, the Goblin either leaves the lines open (switch open) or closes them to GND (switch closed).

TRS can be configured as *Normally Open* and *Normally Closed*. With *Normally Open*, the two lines are open at system start and pulses are executed as Open → Closed → Open. With *Normally Closed*, the lines are closed to GND at system start and pulses are executed as Closed  $\rightarrow$  Open  $\rightarrow$  Closed.

## <span id="page-4-0"></span>**Configuration**

In order to be able to adapt the Goblin to as many effects devices as possible, various parameters can be set via the configuration procedure. **The configuration is always carried out via MIDI CC messages and consist of 4 messages per parameter.** The actual configuration message, two passcode messages and a save message. The configuration messages are described below. For passcode and save message, see chapter [Saving the Configuration](#page-5-0).

#### <span id="page-4-2"></span>**Roles**

The role of a port describes the function that the Goblin performs. For a detailed explanation, see chapter [Ports and Roles.](#page-1-0)

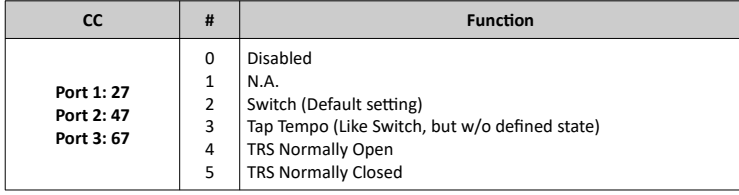

#### <span id="page-4-1"></span>**LED Polarity**

In the S*witch* role, the polarity must be set according to the measured values from chapter [Status monitoring connection \(LED\).](#page-2-0)

- Low Active: Voltage below the LED threshold is recognized as "On".
- High Active: Voltage above the LED threshold is recognized as "On".

In the example above, the LED polarity is "High Active" because when the effects device is active, the voltage is high.

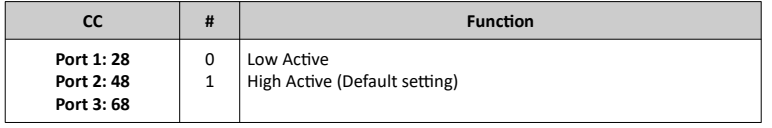

#### **LED Threshold**

The Goblin monitors the voltage on the active side of the LED for the S*witch* role. Depending on whether the threshold is exceeded or not, the status is recognized as "on" or "off". Since LED voltages can vary greatly, the threshold can be set for each port.

The Threshold must be set according to the measured values in chapter [Status monitoring connection \(LED\).](#page-2-0) Set it to half way between the on and off value. In the example above the LED threshold would be half way between 0V and 1.8V, that'd be 0.9V.

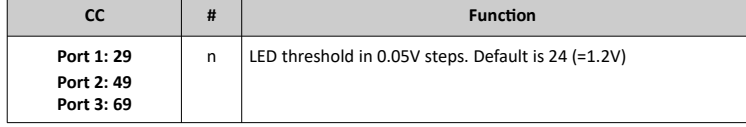

#### **MIDI Channel via MIDI command**

The MIDI channel can easily be set with one of the footswitches. If that's not possible, it can be set with MIDI commands.

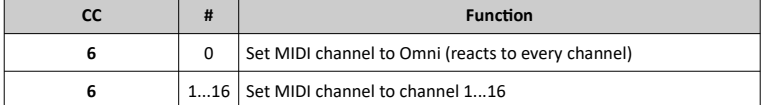

#### **MIDI Channel via Switch**

When setting the MIDI channel with one of the foot switches, port 1 is used by default. If another port is to be used, this can be set with the following command.

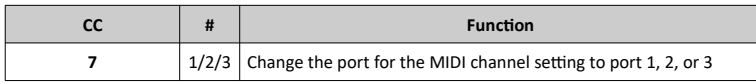

For the instructions to set the MIDI channel using the switch, see the User Guide at: [https://oscillatordevices.com/goblin](https://oscillatordevices.com/goblin-midi)

#### **Startup Delay**

Some effects devices need some time to power up. This ranges from a few milliseconds to several seconds. So the Goblin can correctly restore the last state and the boot process of the effects device is not disturbed, a delay at the beginning can be useful.

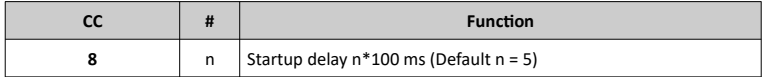

Please note that a pressed button is immediately processed as soon as the Goblin is connected to the supply voltage, regardless of the startup delay, but depending on the polarities set.

### <span id="page-5-1"></span>**Sensitivity of the MIDI Clock Detection**

For commands that use automatic MIDI Clock detection, the sensitivity for resending the pulses can be set or the feature can be deactivated entirely. Raising the sensitivity is only necessary for systems with very high MIDI clock jitter.

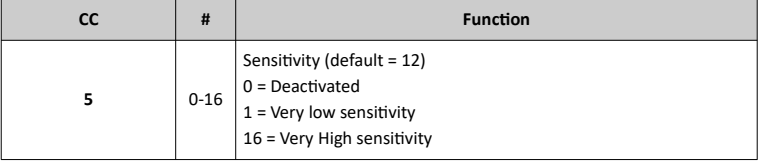

### **Configuration bits**

The following configuration bits are only necessary in extremely exceptional cases. They allow more in-depth configuration. Each port has a set of identical configuration bits. Some settings are available as single commands. The following 5 parameters are set with a 7-bit word:

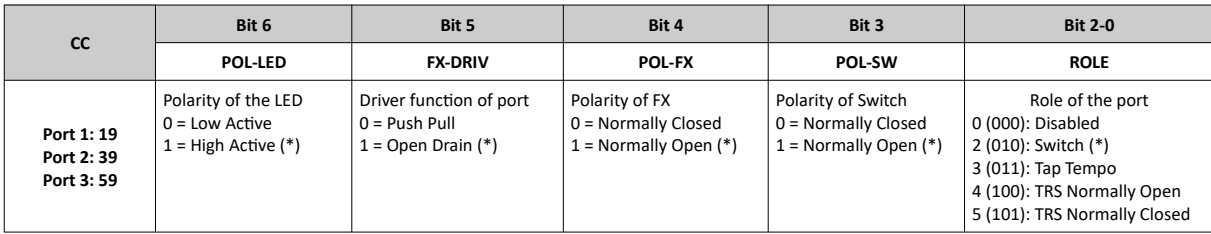

(\*) = Default setting

- **ROLE:** The role of the port. See [Roles](#page-4-2)
- **POL-SW**: Switch polarity. *Normally open* switches are used most of the time.
- **POL-FX**: Polarity of the FX. Usually this value is set to the same value as *POL-SW*. Only for role *Switch* and *Tap Tempo.*
- **FX-DRIV**: The FX side (connection RLY) usually expects a positive voltage of 5V or lower, that is briefly pulled to GND in order to switch the effect. If this is not the case (e.g. OBNE Dark Star) the Goblin can drive the + 5V high state itself. To do this, set this bit to *Push Pull*. Only for role *Switch* and *Tap Tempo.*
- **POL-LED**: The LED Polarity. See [LED Polarity](#page-4-1)

It should be noted that these settings must always be made together. The entire word is always used.

There is a [spreadsheet](https://oscillatordevices.com/doc/oscillator_devices_configuration_helper.xlsx) to help with calculation of the configuration bits and LED threshold.

#### <span id="page-5-0"></span>**Saving the Configuration**

In order to save the above configurations, the following three commands must be called immediately one after the other. If another command is sent in between, the saving sequence is aborted. The effects device must be restarted for the changes to take effect.

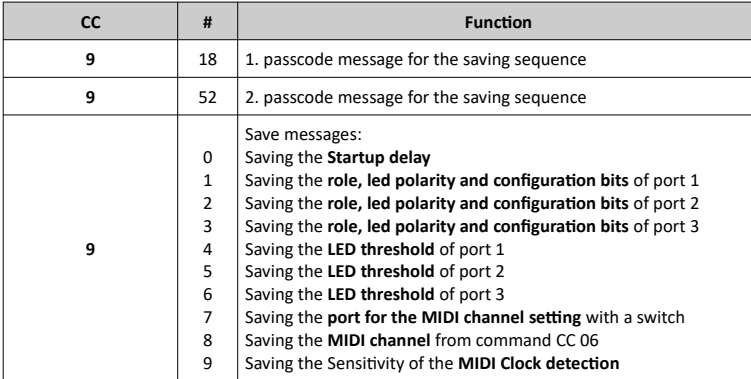

Example: To set an LED threshold of 1.8V for port 2, the following four commands are sent back-to-back:

CC 49 36 -> CC 09 18 -> CC 09 52 -> CC 09 05

#### **Dual Color LEDs**

If the indicator LED is dual color, the LED inputs of port 2 and port 3 can be used together on port 2. One color is then connected to *LED2* and the other to *SW3*. To activate this feature, the role of **port 3 must be** *Disabled* and the **LED threshold value of port 3 must be set to 0**.

#### **Recommended installation order**

Here's a short guide how to get started with the installation:

- 1. Disassemble the effects device, find the positive and negative pins on the supply voltage and connect the +9V and GND connections to it.
- 2. Measure the connections of the foot switches and find the "active side" i.e. the pin of the switch that changes its voltage when the switch is pressed. Desolder the wire from the active side of the foot switch. Connect the loose end to RLY and connect the free pin of the foot switch to SW. The effects device should work now as before.
- 3. Measure both pins of the LED in the on and off state. Find the pin, that changes it's voltage when changing state, connect the LED connection of the Goblin there. Determine LED polarity and LED threshold like in chapter *[Status monitoring](#page-2-0)  [connection \(LED\)](#page-2-0)*.
- 4. Connect the MIDI sockets. Test if MIDI Thru works. Send a toggle command (CC 10 02) and check if there is any reaction. MIDI has to work before proceeding to the next step.
- 5. With the collected data figure out the configuration (if necessary) and send the configuration commands. Test.
- 6. Mount the Goblin and assemble the pedal.

#### **Troubleshooting**

The most common mistake during installation is the wrong configuration of the LED threshold value and/or the LED polarity. If this is not set correctly, the effect can be operated with the switch, but via MIDI the on and off command doesn't work properly. In this case, check the configuration and repeat the measurement if necessary. Also make sure that you have measured against GND!

To help with the configuration you can use the spreadsheet at: [https://oscillatordevices.com/doc/oscillator\\_devices\\_configuration\\_helper.xlsx](https://oscillatordevices.com/doc/oscillator_devices_configuration_helper.xlsx)

## **Usage**

#### **MIDI Channel**

The *Goblin*'s MIDI channel is selectable. To change the MIDI channel, proceed as follows

- 1. Disconnect the device from the power supply
- 2. Press the button of the configuration port (normally port 1) and restore the power supply while it is pressed. The device starts to flash its LED after the startup delay has elapsed.
- 3. Press the button according to the number of the desired channel (e.g. twice for channel 2). The Goblin acknowledges this by emitting short flashing impulses according to the number of the channel.
- 4. Once the desired channel is set, press the button and hold it down until the Goblin switches off completely.
- 5. Disconnect supply voltage. The next time the Goblin is started, it reacts to the selected MIDI channel.

To put the Goblin in omni mode (i.e. it responds to every channel) skip step 3.

#### **MIDI Commands for Role Switch**

It is possible to switch all three ports to a defined state at the same time. If one or more ports are not switches, they are ignored. If one of the switches doesn't have a defined state, use Role *Tap Tempo* to prevent it from switching when using this command.

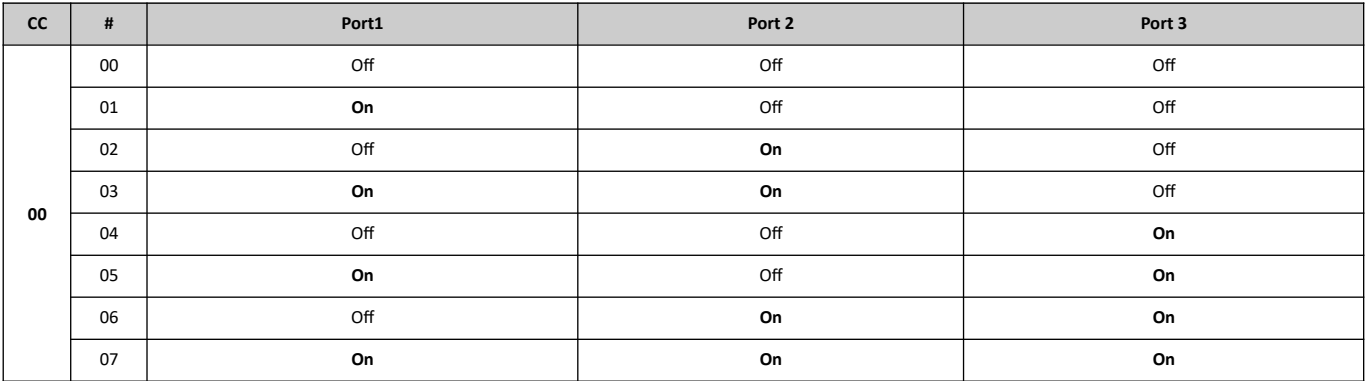

In addition, the ports can be controlled individually. The command "Hold", or MIDI clock synchronous commands, are interrupted by pressing the switch.

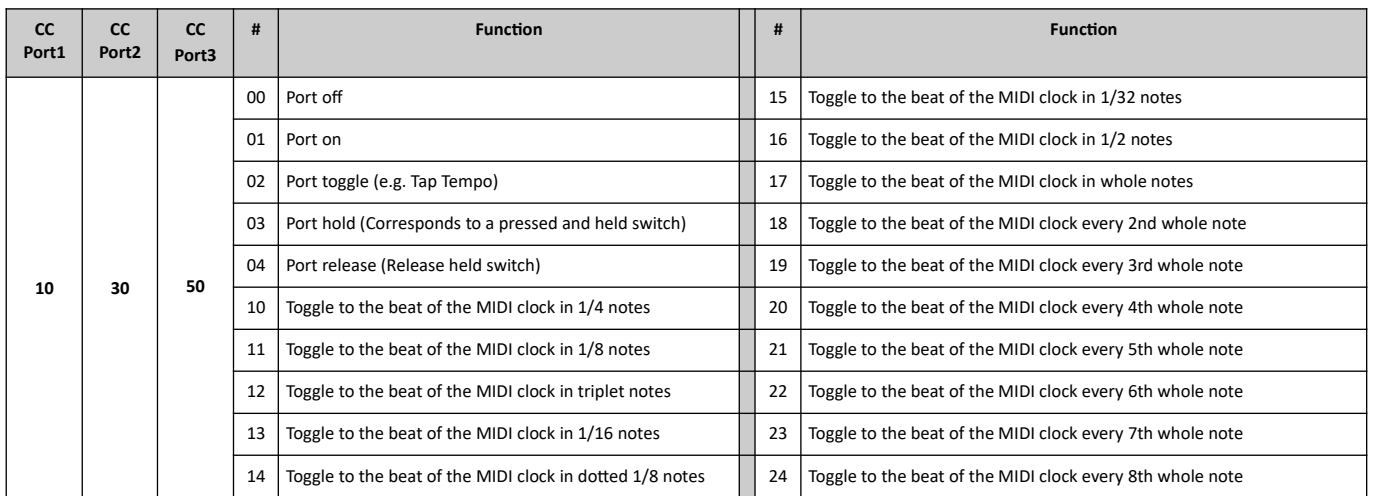

Some effects devices react strangely when a tap tempo signal is constantly being sent. There is the possibility to only give a limited number of impulses. Enough for the effect to take over the beat. With these commands, an automatic MIDI clock detection is carried out. If the MIDI clock changes by more than approx. 1%, the pulses are sent again. The sensitivity of the MIDI clock detection can be configured (see chapter [Sensitivity of the MIDI Clock Detection\)](#page-5-1).

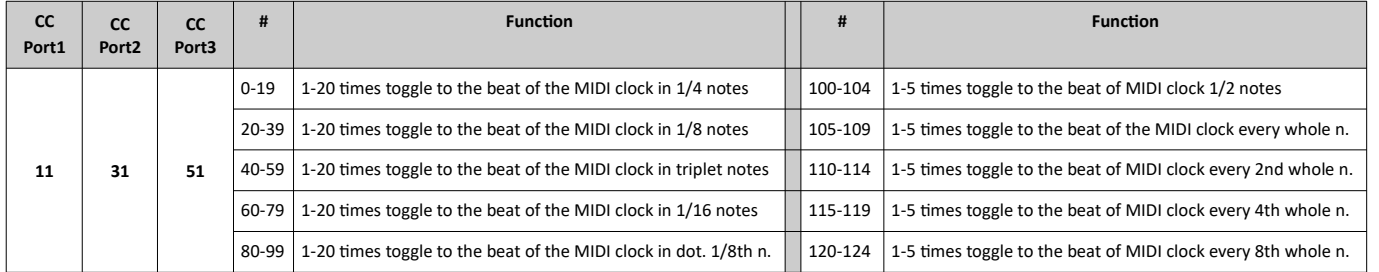

#### **MIDI Commands for Role TRS**

If the port is in the role of an external switch (TRS, EXT, CTL etc.), this port then has two lines, referred to as "Tip" and "Ring", which emulates a plugged in external switch. This switch can be *Normally Open (NO)* or *Normally Closed (NC),* which is set during configuration (see chapter [Roles](#page-4-2)).

#### **Line-specific Commands**

Each line has a set of identical commands.

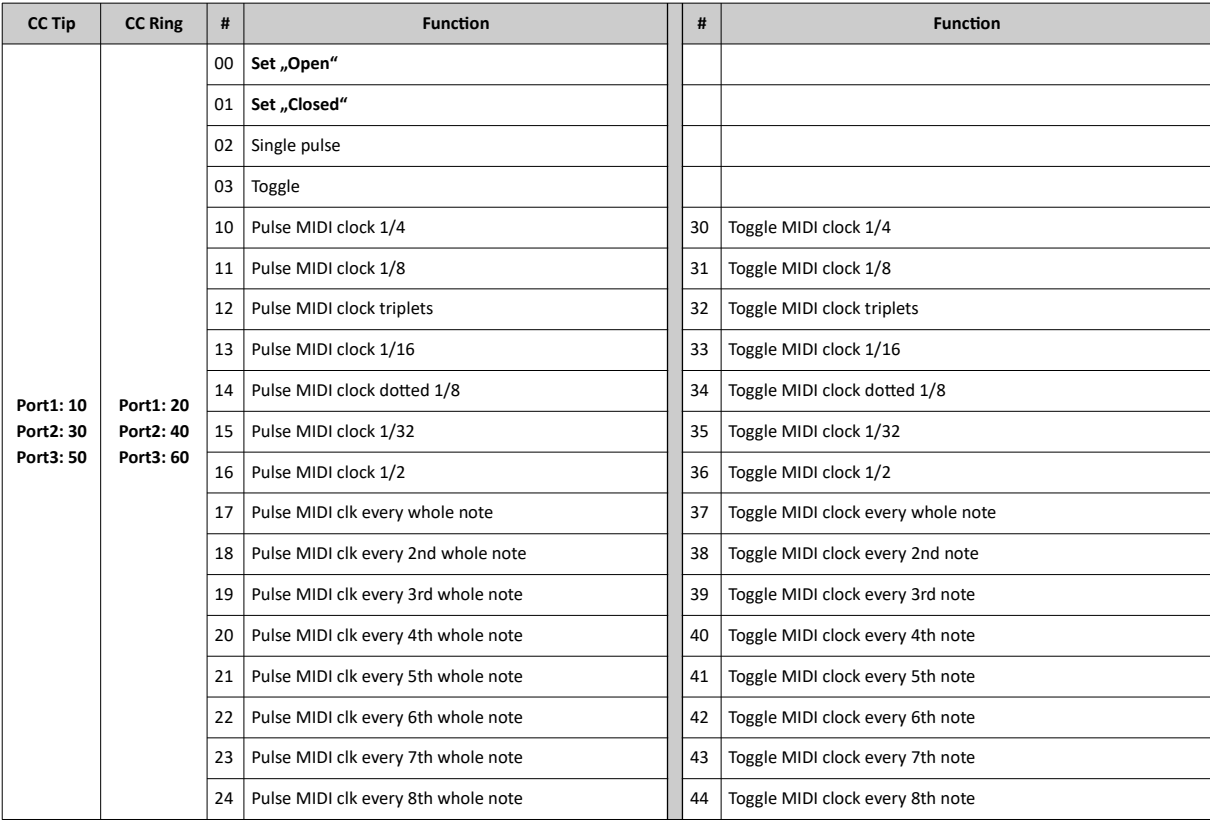

#### **Pulse**

It is also possible to send a certain number of pulses, e.g. to select a preset.

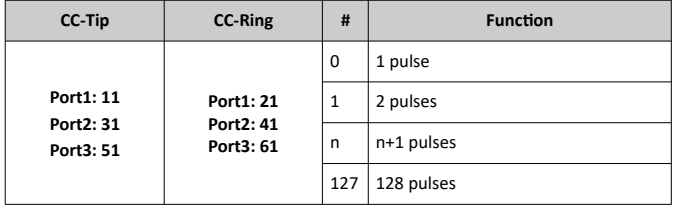

#### **MIDI Clock Pulse**

Some Tap Tempo effects react strangely when the Tap Tempo Pulse is sent continuously. It is therefore possible to only send a limited number of pulses until the effects device has recognized the tempo. With these commands, an automatic MIDI clock detection is carried out. If the MIDI clock changes by more than approx. 1%, the pulses are sent again automatically. The sensitivity of the MIDI clock detection can be configured (see chapter [Sensitivity of the MIDI Clock Detection](#page-5-1)).

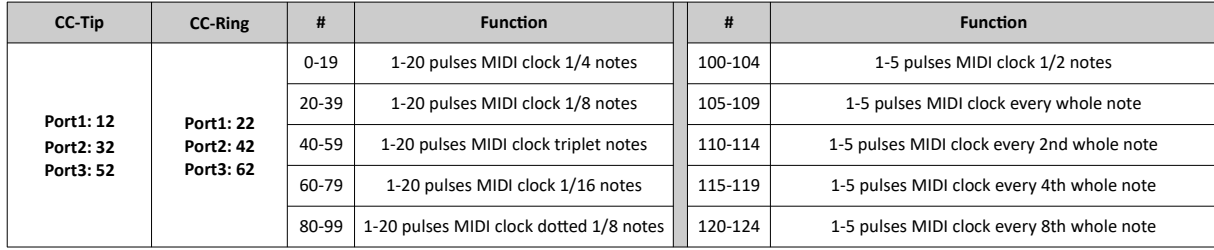

#### **Pulse Length**

The standard length of a pulse is approx. 80 ms. If this is too short for some devices, the pulse length can be set in 10 ms steps.

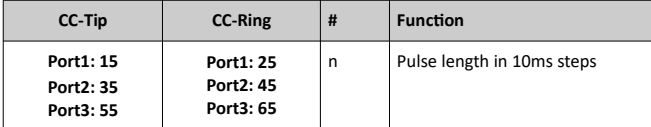